#### Overview and Detail + Focus and Context

CS 7450 - Information Visualization September 23, 2015 John Stasko

#### Fundamental Problem

• Scale - Many data sets are too large to visualize on one screen

- May simply be too many cases
- May be too many variables
- May only be able to highlight particular cases or particular variables, but viewer's focus may change from time to time

# Large Scale

- One of the fundamental challenges in information visualization
	- How to allow end-user to work with, navigate through, and generally analyze a set of data that is too large to fit in the display
	- Potential solutions lie in Representation Interaction Both

Fall 2015 **CS 7450** 3

One Solution :^)

You can just buy more pixels

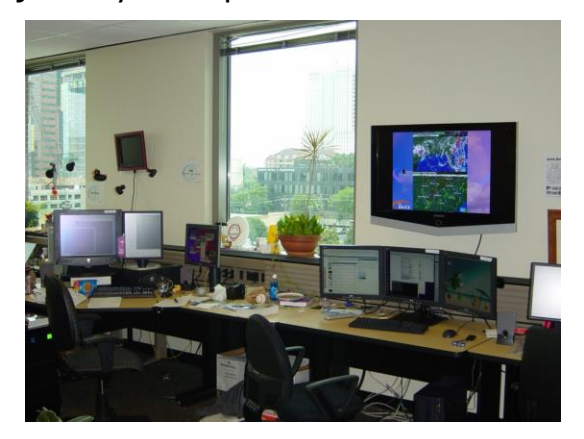

Problem: You'll always eventually run out of pixels

Fall 2015 CS 7450 4

2

#### **Overview**

- Providing an overview of the data set can be extremely valuable
	- Helps present overall patterns
	- Assists user with navigation and search
	- Orients activities
- Generally start with overview
	- Shneiderman mantra

Fall 2015 **CS 7450 CS 7450 CS 7450** 

# Details

- Viewers also will want to examine details, individual cases and variables
- How to allow user to find and focus on details of interest?
- Generally provide details on demand

# Providing Both

- Overview + detail displays can be combined via either time or space
	- Time Alternate between overview and details sequentially in same place
	- Space Use different portions of screen to show overview and details
- Each has advantages and problems
- Hybrid approaches exist

Fall 2015 CS 7450 7

#### Specific Problem

• Develop visualization and interface techniques to show viewers both overview + detail, and allow flexible alternation between each

• Potential Solutions????

Discuss….

# One Common Solution

- Pan/Scroll
	- Provide a larger, virtual screen by allowing user to move to different areas
- Still a problem
	- Clunky interaction
	- Only get to see one piece

Fall 2015 CS 7450 9

#### Another Solution

• Zoom

- Zoom out shows an overview of data space then zooming in allows viewer to examine details

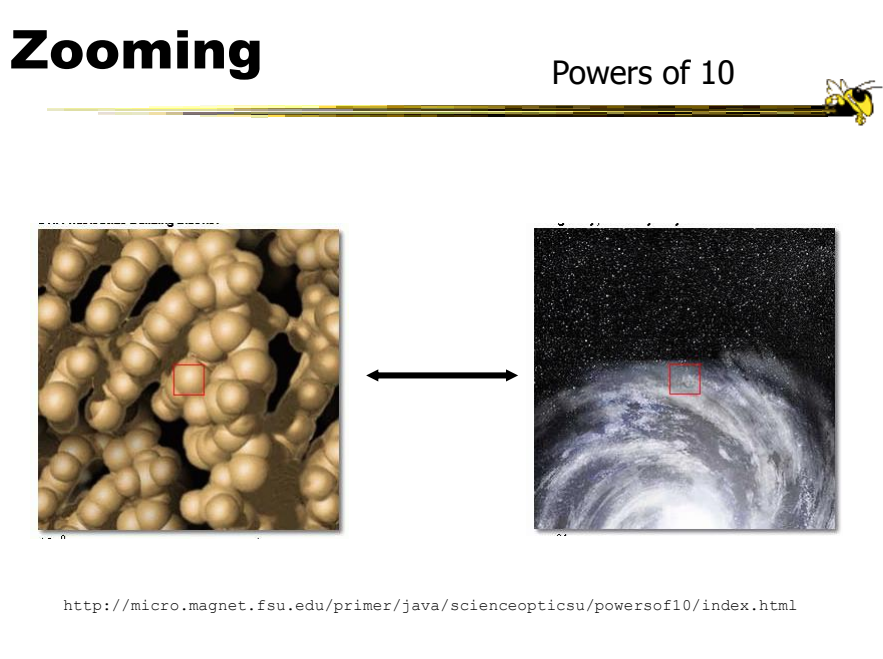

Fall 2015  $\sim$  CS 7450  $\sim$  11

http://htwins.net/scale2/

#### Similar Idea

E ESPN p m i **El** Ma ö **DC** Giant Earthworm Human  $10^{0.0}$ Other languag  $\bar{\text{Back}}$ **ISO 16232 Particle Sizing**<br>Fifter Scanning Saves Time - Accura .<br>Geografia

 $F$ all 2015 12

#### Pad -> Pad++ -> Jazz ->Piccolo

- Environments for supporting flexible, smooth zooming and panning on structured graphics world
	- Pad Perlin & Fox, NYU
	- Pad++ Bederson & Hollan, Bellcore & New Mexico
	- Jazz Bederson, Maryland
	- Piccolo, Bederson, Maryland

Fall 2015 **CS** 7450 **13** 

Toolkit Characteristics

- Support library for building applications
- Infinite plane, panning in x-y, zooming inout
- 2.5-D, not 3-D
- Important concepts
	- Portals
	- Lenses
	- Sticky objects
	- Semantic zooming

Fall 2015 **CS** 7450 **CS** 7450 **14** 

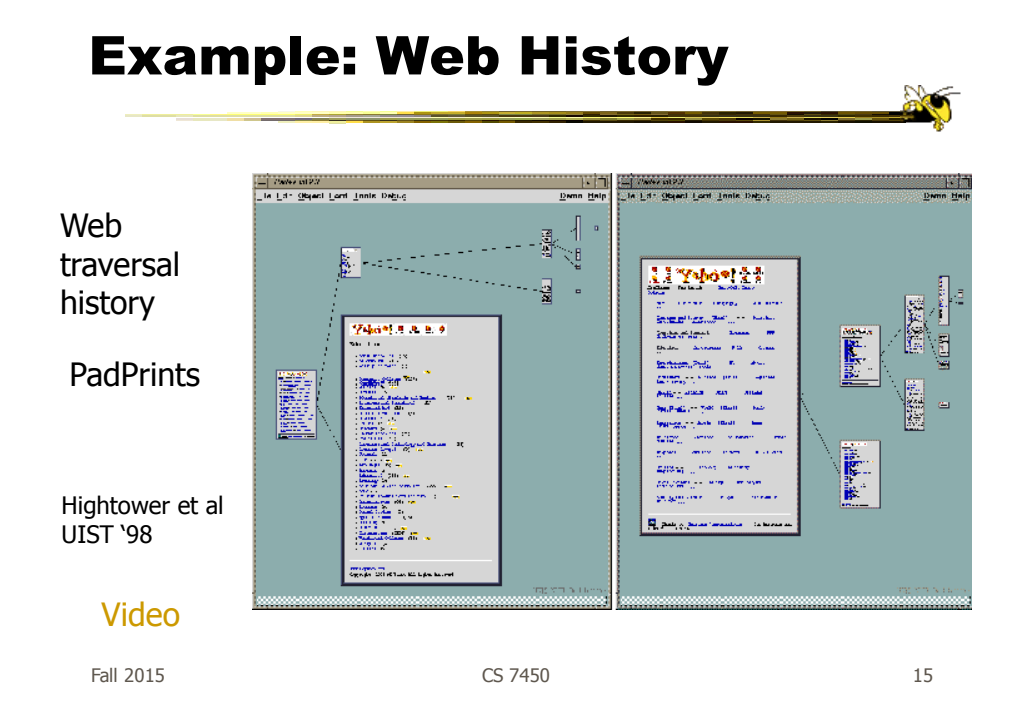

#### Browsing Images

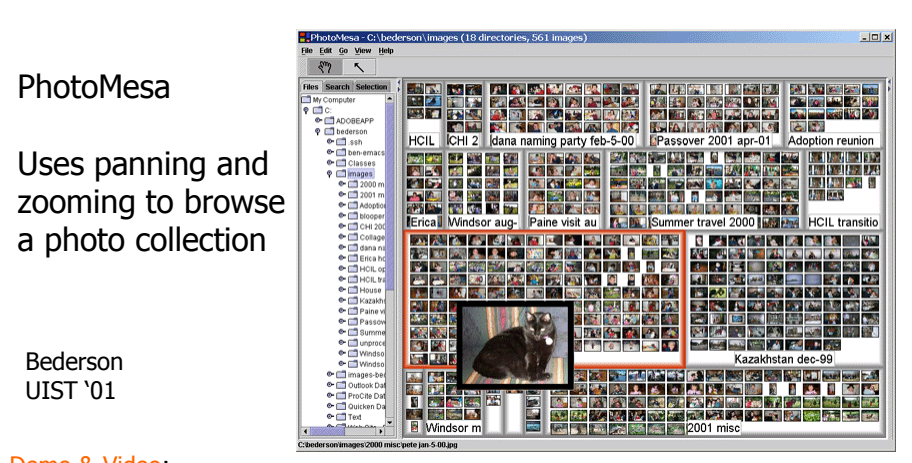

Demo & Video: www.cs.umd.edu/hcil/photomesa

Fall 2015  $\sim$  CS 7450  $\sim$  2015 16

#### Current Status

http://piccolo2d.info/index.html

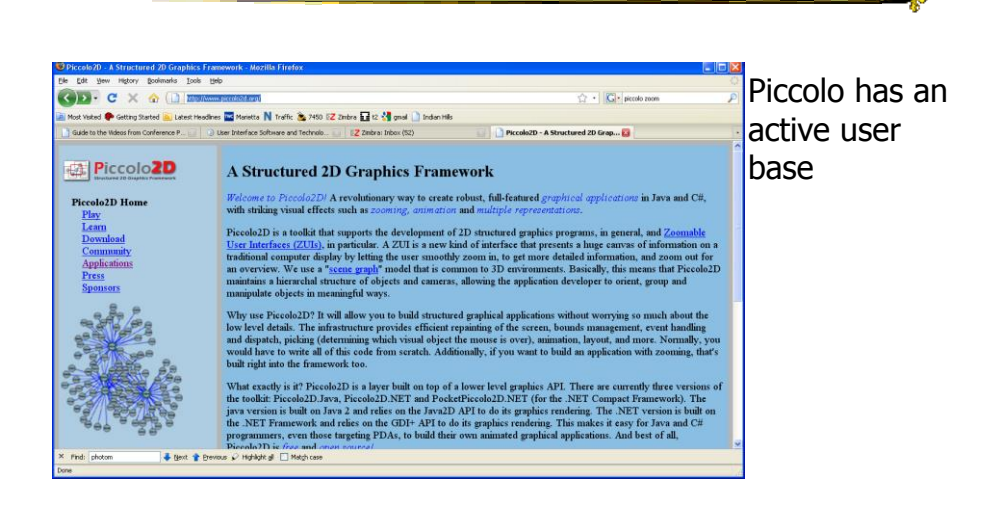

Fall 2015 CS 7450 17

Z.

# Other Systems

• Let's see some other examples…

## FacetZoom

• Combine (hierarchical) facets with zooming UI for exploration

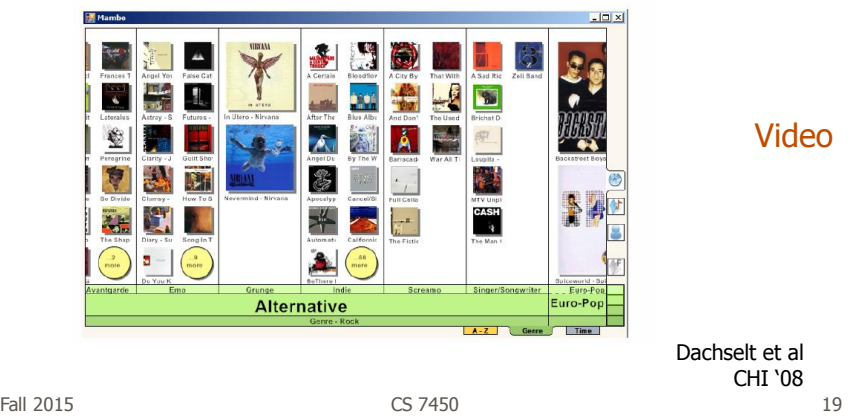

http://prezi.com

Z

#### Giving Presentations

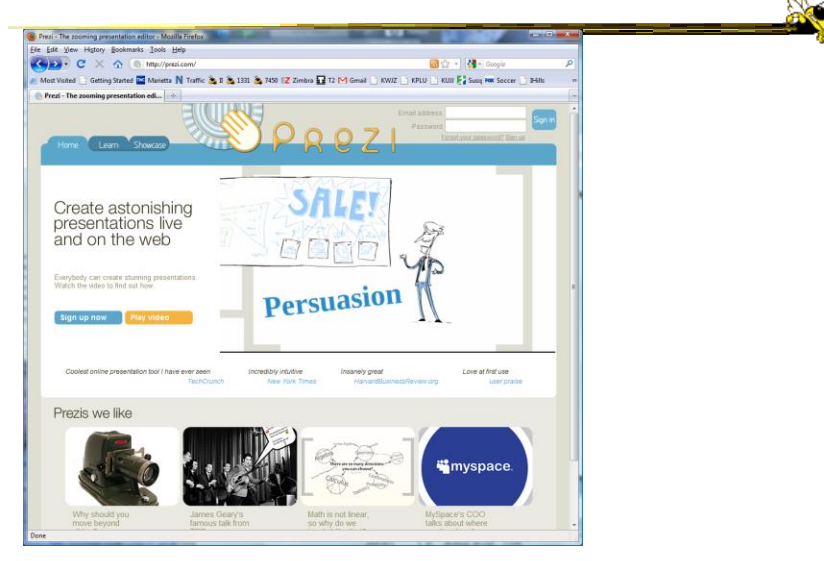

Fall 2015 CS 7450 20

# Zooming Reflections

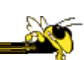

Interview with Ben Bederson, CACM 55(12), Dec. 12, pp. 18-19

Regarding PhotoMesa: "I used all kinds of tricks to help you organize your images, but in the end it was not a good idea. It has this essential problem that its goal was to spatially organize tens of thousands of images, but nobody wants to do that."

ZUIs wanted to mimic spatial organization, such as people do on their desks. Bederson says, "But the reality is people don't have 10,000 papers on their desks. You can't remember the position of 10,000 things. For these kinds of problems, you can't beat visual scanning of a one-dimensional list."

Regarding Prezi: "It's cool. The first time you see it you say 'Wow, this will change everything.' But there is little real benefit and a real cost." He says the cost comes from needing to sit thru the animated transitions, each of which takes a small amount of time. "It's a lot of distraction that ultimately annoys people."

Fall 2015 CS 7450 21

Other Alternatives

• Allow viewer to examine cases and/or variables in detail while still maintaining context of those details in the larger whole

• Concession

You simply can't show everything at once

• Be flexible, facilitate a variety of user tasks

# Nature of Solutions

- Not just clever visualizations
- Navigation & interaction just as important
- Information visualization & navigation

Fall 2015 CS 7450 23

# Confound

Devices with even smaller screens are becoming more popular!

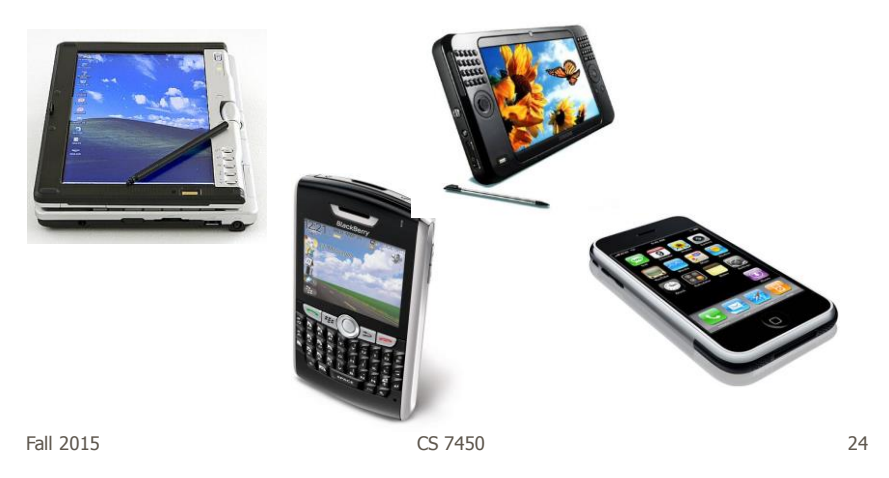

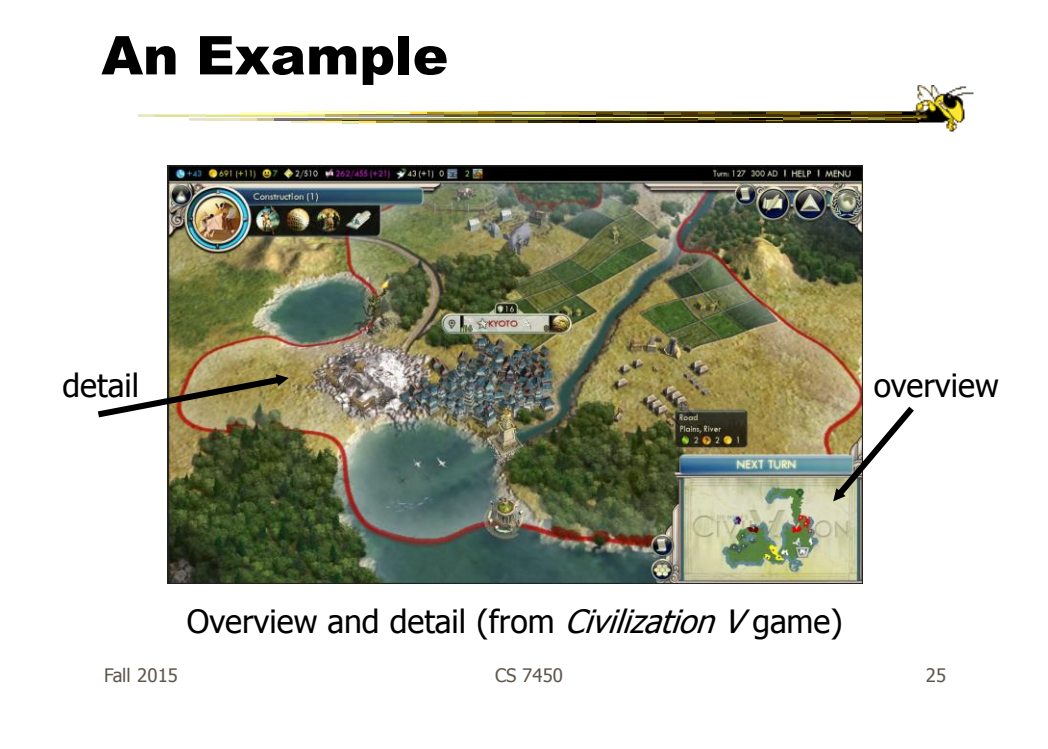

# Survey of Techniques

- Application concern: viewing and editing large images
- Expanding the notion of the one dimensional scroll bar: zooming, diagonal panning, multiple detailed views
- List of visualization/interaction solutions…

Plaisant et al IEEE Software '95

# 1. Detail-only

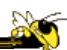

- Single window with horizontal and vertical panning
- Works only when zoom factor is relatively small

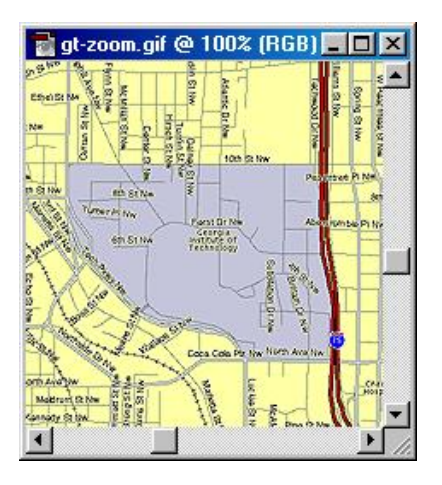

• Example: Windows

#### Fall 2015 CS 7450 27

#### 2. Single window with zoom and replace

- Global view with selectable zoom area which then becomes entire view
- Variations can let users pan and adjust zoomed area and adjust levels of magnification
- Context switch can be disorienting
- Example: CAD/CAM

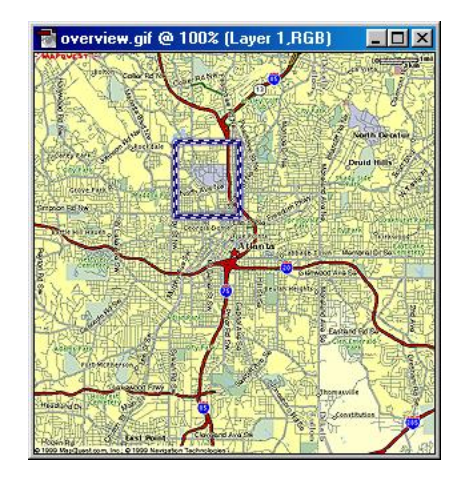

# 3. Single coordinated pair

- Combined display of the overview and local magnified view (separate views)
- Some implementations reserve large space for overview; others for detail
- Issue: How big are different views and where do they go?

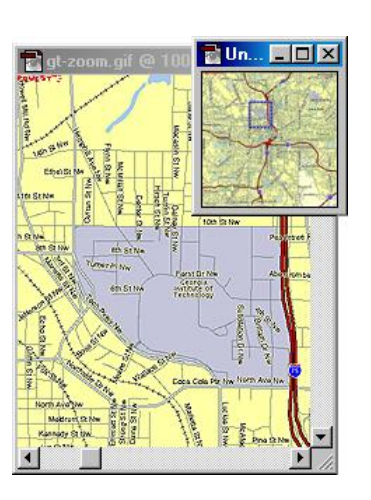

Fall 2015 CS 7450 29

# 4. Tiled multilevel browser

- Combined global, intermediate, and detail views
- Views do not overlap
- Good implementations closely relate the views, allowing panning in one view to affect others

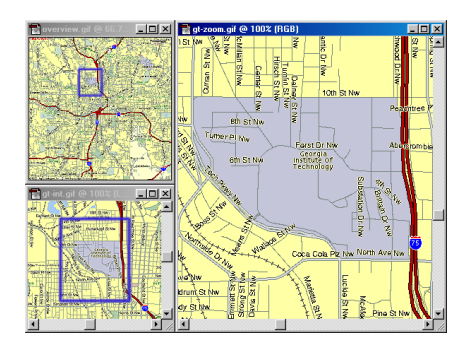

Fall 2015 CS 7450 30

#### 5. Free zoom and multiple overlap

- Overview presented first; user selects area to zoom and area in which to create detailed view
- Flexible layout, but users must perform manual window management

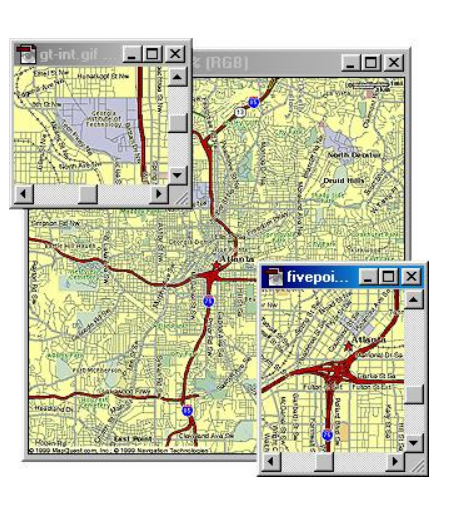

Fall 2015 31 32 32 33 33 34 35 35 36 37 38 37 38 37 38 37 38 37 38 37 38 37 38 37 38 37 38 38 38 38 38 38 38 3

#### 6. Bifocal magnified

- "Magnifying glass" zoomed image floats over overview image
- Neighboring objects are obscured by the zoomed window

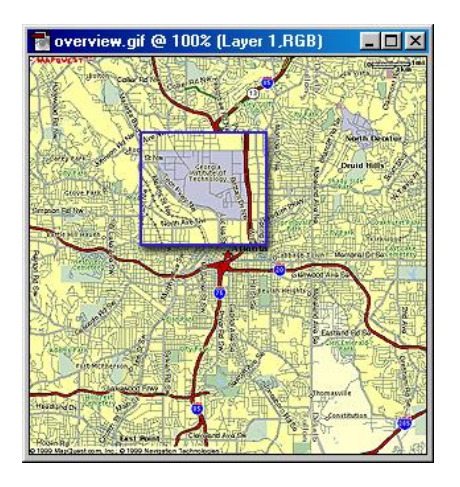

# 7. Fish-eye view

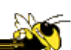

- Magnified image is distorted so that focus is at high magnification, periphery at low
- All in one view
- Distortion can be disorienting
- More details coming...

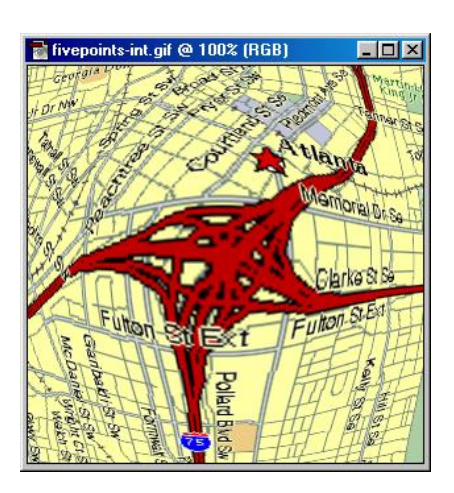

Fall 2015 CS 7450 33

#### Examples

• Let's look at some specific techniques…

# Magnifier Problem Fix

#### DragMag Image Magnifier

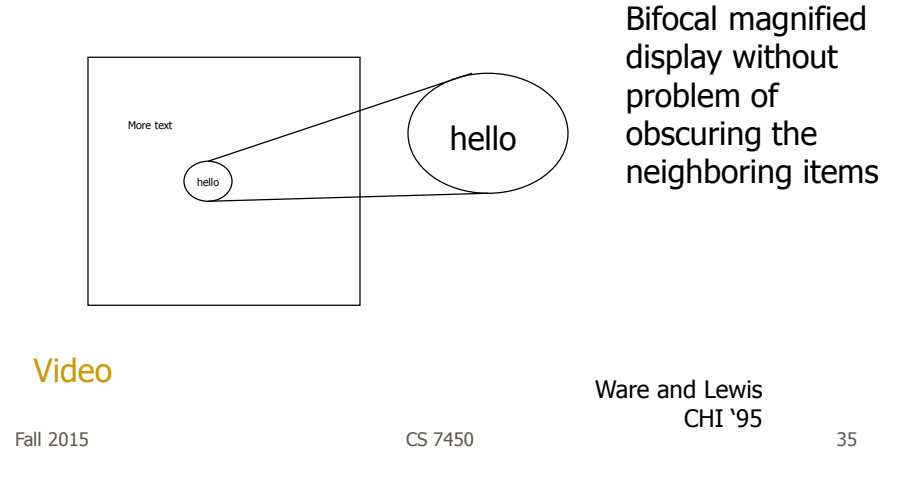

#### Important Issue

- The "overview" display may need to present huge number of data elements
- What if there simply isn't enough room?
	- The number of data elements is larger than the number of pixels
	- (Recall Table Lens question?)
- Approaches?

# Two Main Approaches

- 0. Interactive display (add scrolling)  $-Is$  it still an overview?
- 1. Reduce the data
	- Eliminate data elements But then is it still an overview?
	- Aggregate data elements
- 2. Reduce the visual representation
	- Smart ways to draw large numbers of data elements

Fall 2015 CS 7450 37

Drawing the Overview

#### Information Mural

What do you do when your data set is too large for your overview window?

--- More data points than pixels

--- Don't want to fall back on scrolling

Jerding and Stasko InfoVis '95, IEEE TVCG'98

# Information Mural

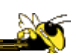

Use techniques of computer graphics (shading and antialiasing) to more carefully draw overview displays of large data sets

Think of each data point as ink and each screen pixel as a bin

Data points (ink) don't fit cleanly into one bin, some ink may go into neighboring bins

Can map density to gray or color scale

Fall 2015 CS 7450 39

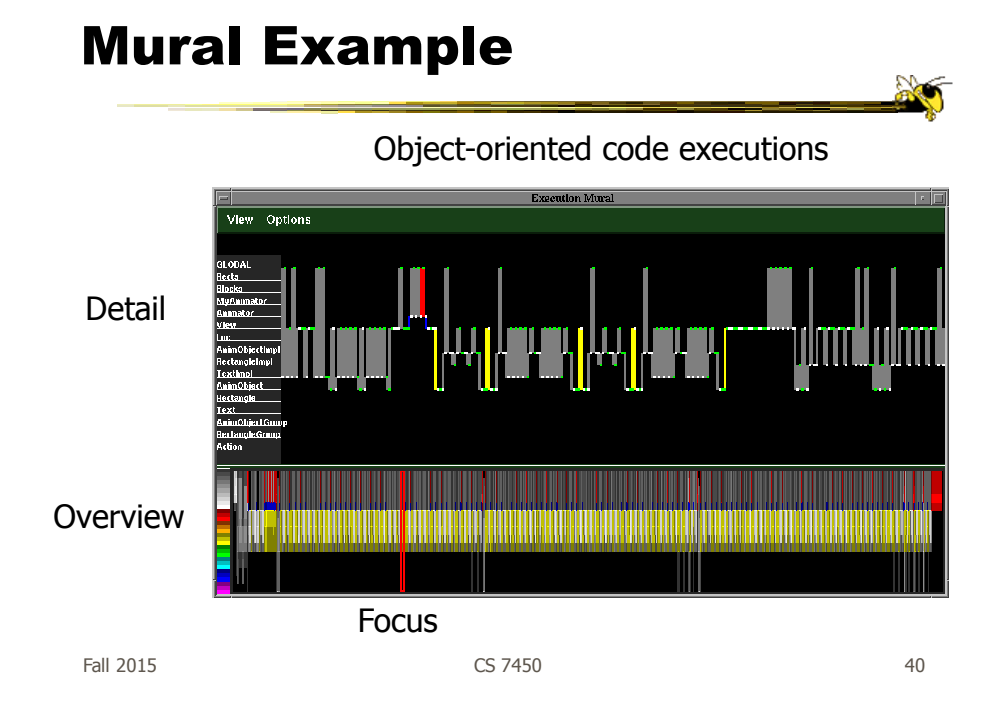

# Mural Example

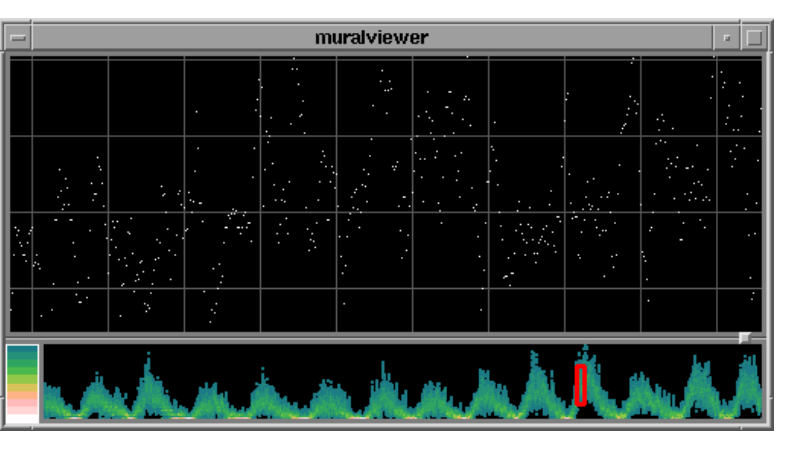

Sunspot activity over 150 years

Fall 2015 CS 7450 41

## Mural Example

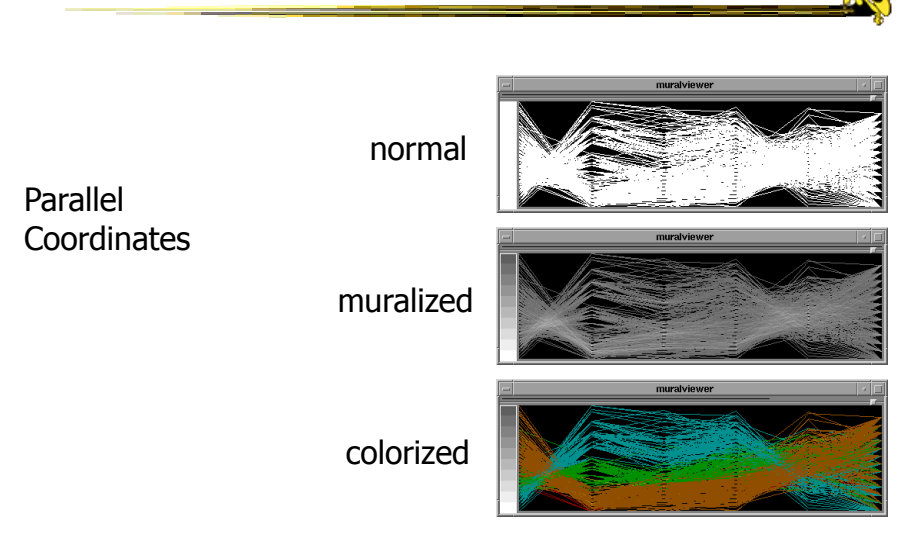

# Mural Example

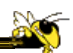

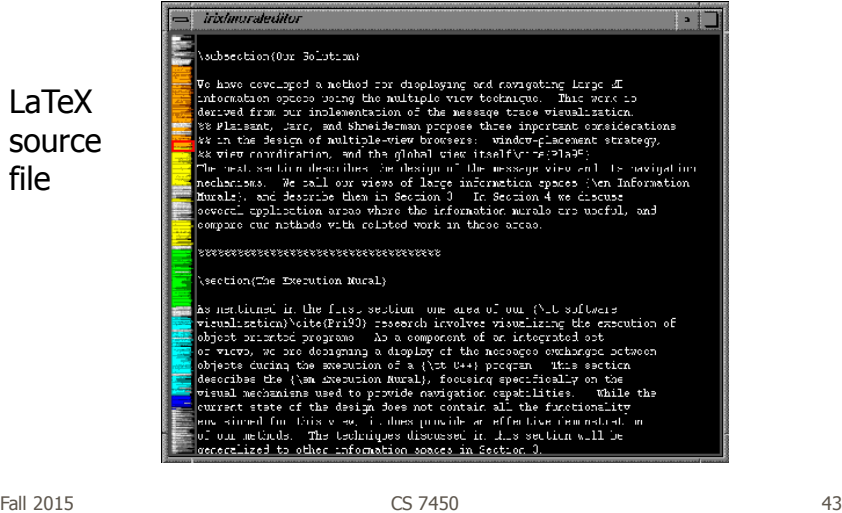

Challenge • Have context/overview seamlessly and smoothly co-exist with focus/detail • Why?

- Easier to move between the two, helps assimilate view updates, less jarring, …

• Not all overview and detail techniques are good at this

#### Focus + Context Views

- Same idea as overview and detail, with one key difference:
	- Typically, the overview and the detail are combined into a single display
	- Mimics our natural vision systems more closely

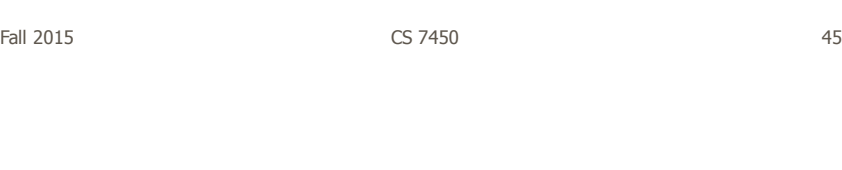

# How?

• What techniques have we seen so far that would help accomplish focus+context?

# Possible Methods

- Filtering
- Selective aggregation
- Micro-macro readings
- Highlighting
- Distortion

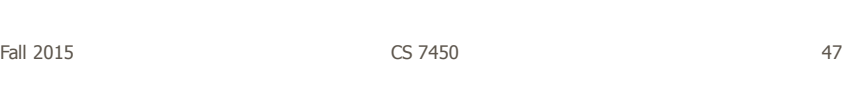

# Prototypical Example

- When people think about focus+context views, they typically think of the Fisheye View (distortion)
- Introduced by George Furnas in 1981 report, more famous article is 1986 SIGCHI paper

#### Fisheye of Source Code

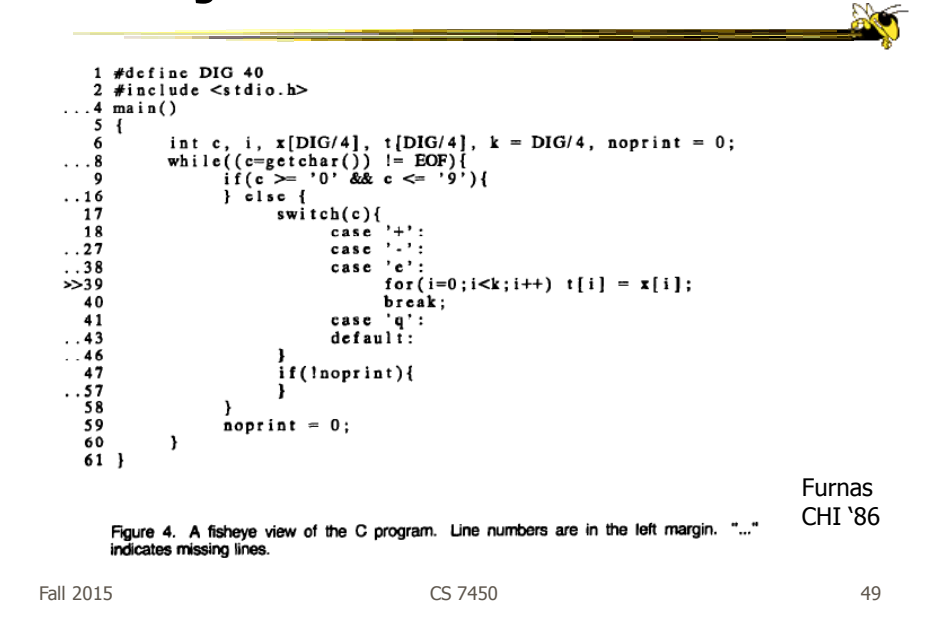

#### Definition

• Fisheye View -

"Provide[s] detailed views (focus) and overviews (context) without obscuring anything…The focus area (or areas) is magnified to show detail, while preserving the context, all in a single display."

-(Shneiderman, DTUI, 1998)

# Everyday Life Example

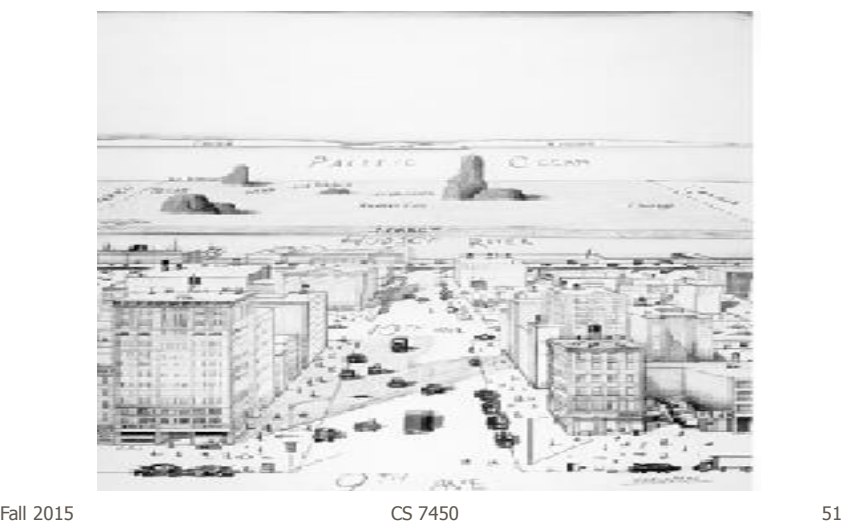

#### Kinda Fisheye - Natural 3D Perspective

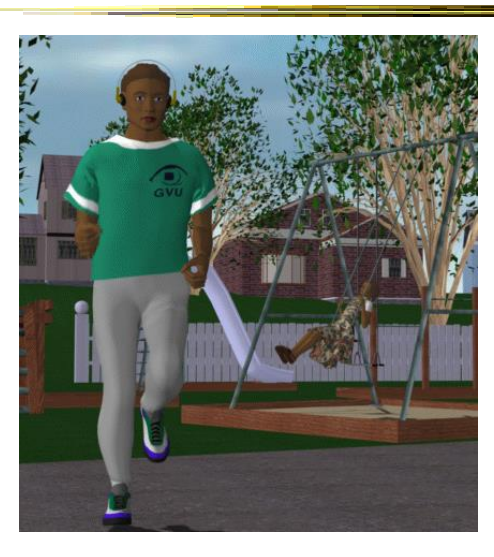

 $F$ all 2015  $\sim$  52

# Why is it called Fisheye?

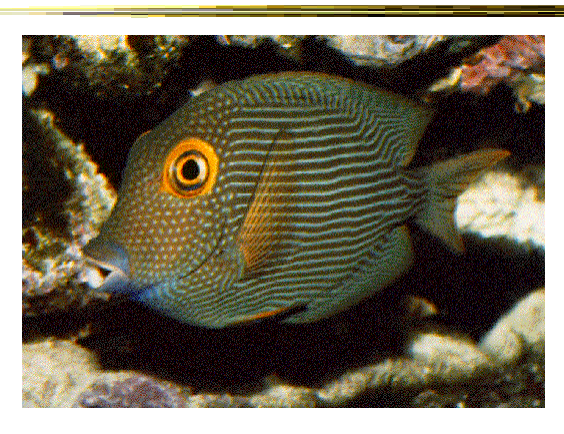

#### • Fisheye Camera Lens

 $F$ all 2015  $\sim$  53

On I-285, another Perimeter maul Real fisheye camera lensAtlanta Journal

 $F$ all 2015  $\sim$  54

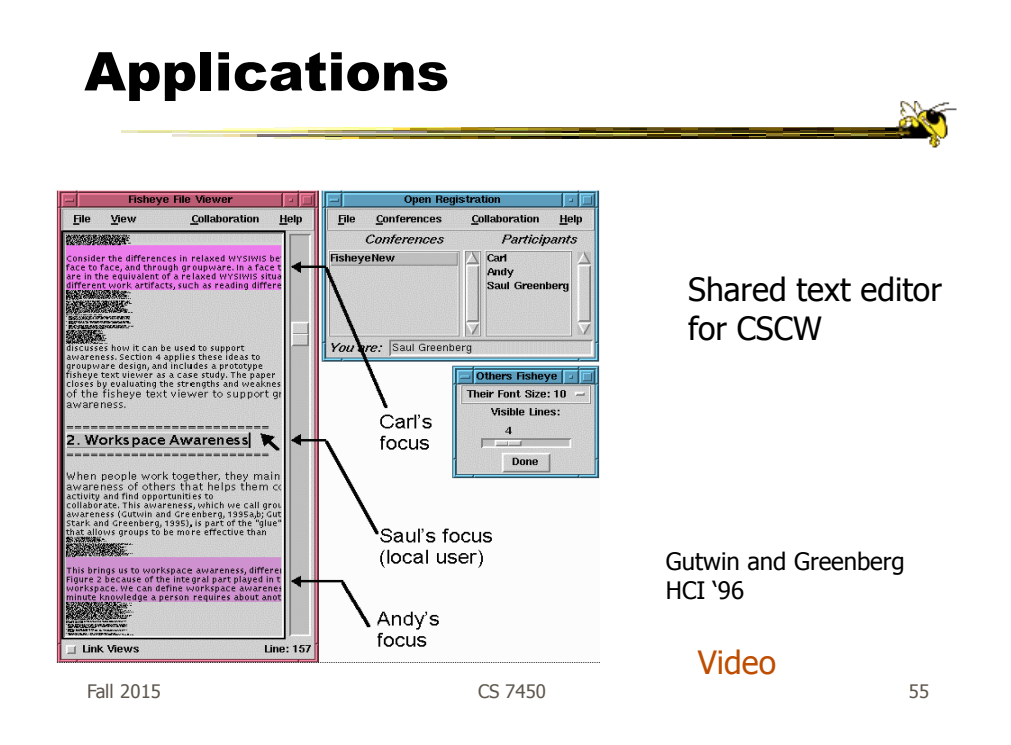

# Graphical Fisheye Views

- Apply fisheye techniques to 2D graph
- Experiment with a variety of distortion factors
- Interactive tool that allows user to browse display and change focus

Sarkar and Brown CACM '94

## Graphical Fisheye Views

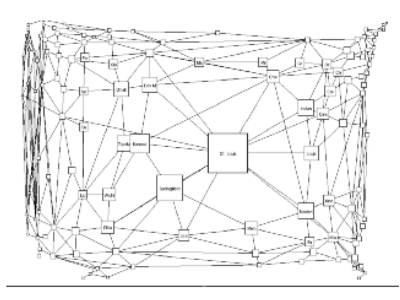

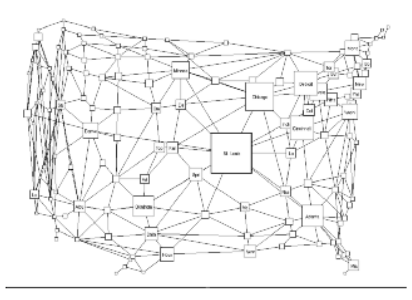

Figure 2: A fisheye view of the graph in Figure 1. The focus is on St. Louis. (The values Figure 3: A fisheye view of the graph in Figure 1, with less distortion than in Figure 2. The of the fisheye parameters are  $v = 5$ .

Fall 2015 CS 7450 57

#### Example

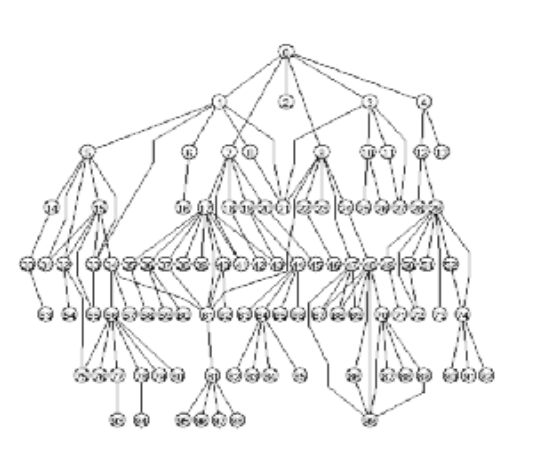

**Original** 

#### Example

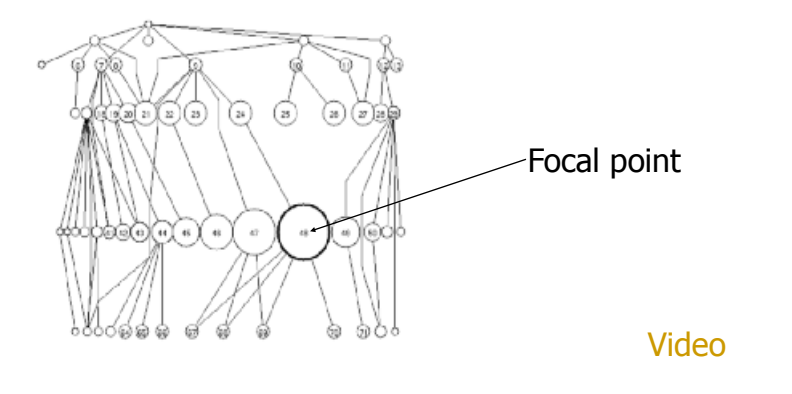

Fall 2015 CS 7450 59

# Fisheye Terminology

- Focal point
- Level of detail
- Distance from focus
- Degree of interest function

# Focal Point

• Assume that viewers focus is on some item, some coordinate, some position,...

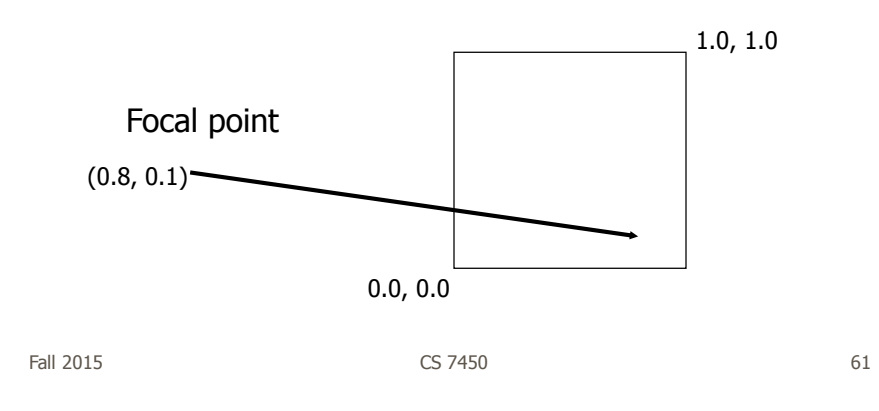

#### Level of Detail

- Some intrinsic value or quantity on each data element
- How important is it to you in a general sense?
- Simplest example is that all data items have same level of detail

#### Distance from Focus

• Calculation of how far each data item is from the focal point

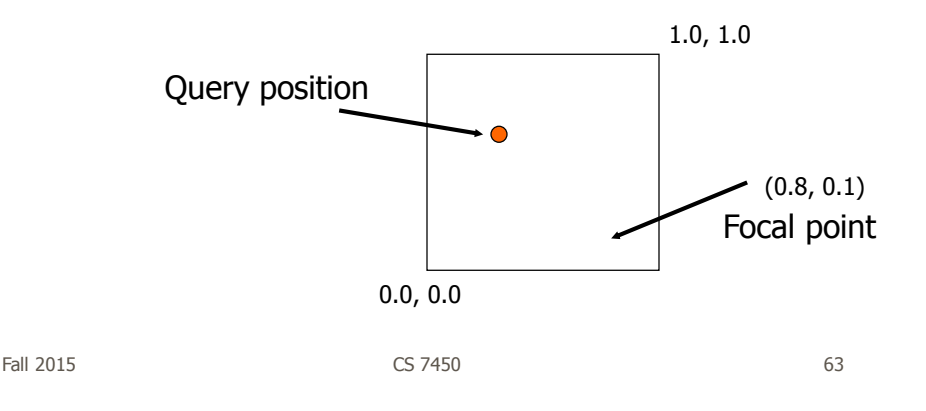

#### Degree of Interest Function

• Function that determines how items in display are rendered

Degree of Interest = Level of Detail - Distance from Focus Level of Detail / Distance from Focus

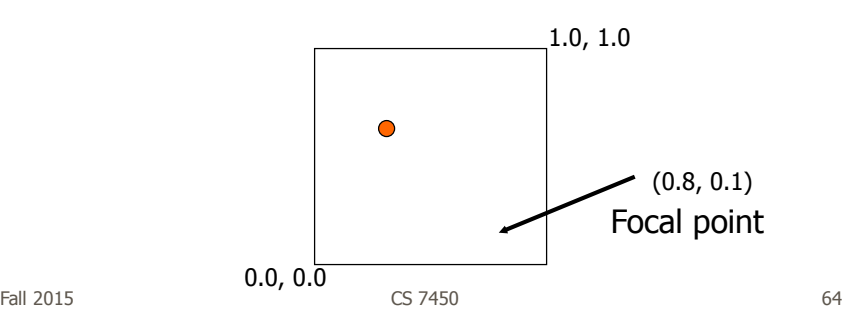

# DoI Function

- Can take on various forms
	- Continuous Smooth interpolation away from focus
	- Filtering Past a certain point, objects disappear
	- Step Levels or regions dictating rendering 0<x<.3 all same, .3<x<.6 all same
	- Semantic changes Objects change rendering at different levels

Fall 2015 CS 7450 65

Bifocal Display

- Interesting application of fisheye view
- View office documents
- Take items in periphery and fold back in 3-space
- Project onto front viewing screen

Spence & Apperly BIT '82

# Bifocal Display

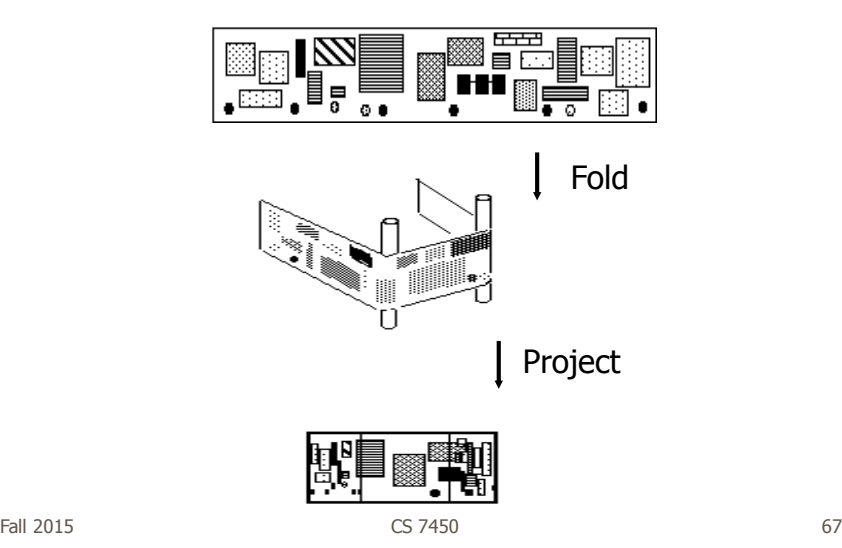

N

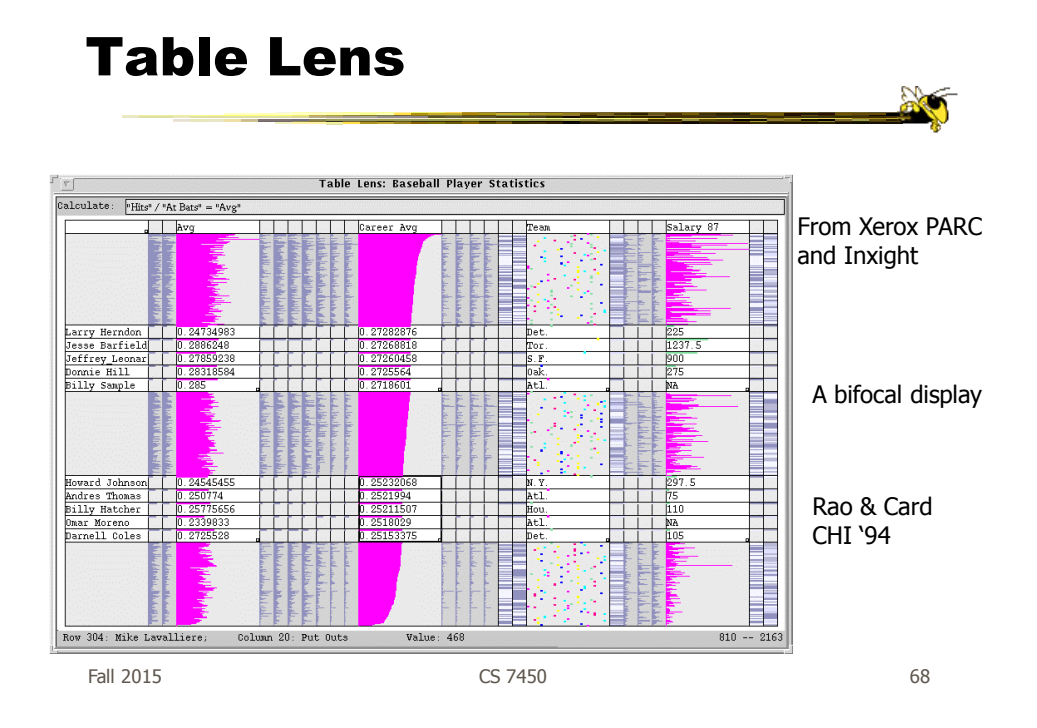

#### Perspective Wall

- Computerized, automated 3D implementation of Bifocal display
- Map work charts onto diagram, x-axis is time, y-axis is project

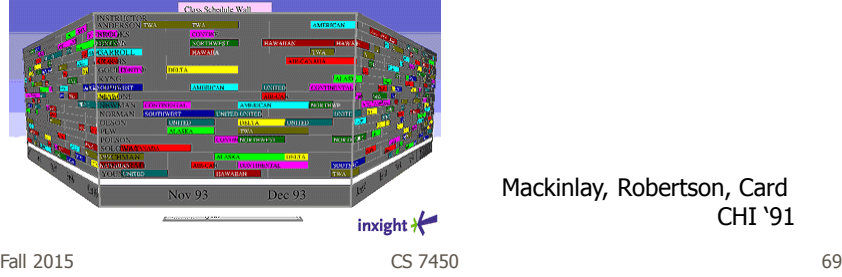

Mackinlay, Robertson, Card CHI '91

#### Other 3D Approaches

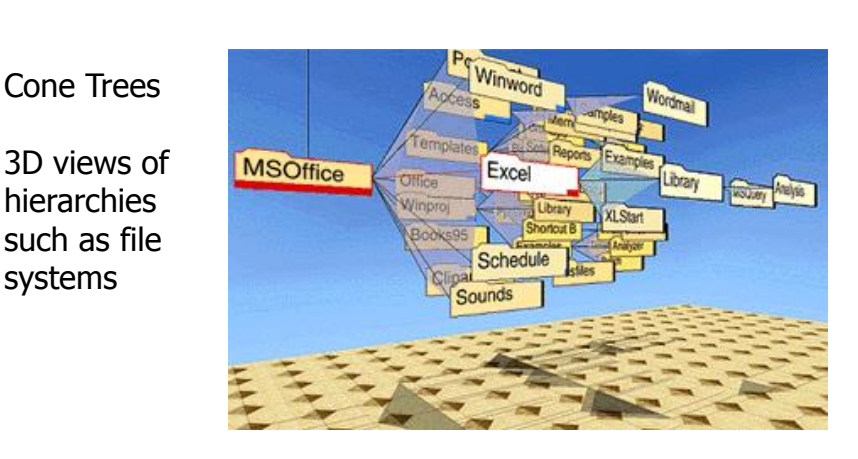

Fall 2015 CS 7450 70 Robertson, Mackinlay, Card CHI '91

### Fisheye Application

- The Problem
	- Menus have too many items
	- Especially a menu of data items (fonts)
	- Scrolling arrows & bars
	- Hierarchical groups

Bederson UIST '00

 $\mathbb{R}$ 

Fall 2015 CS 7450 71

# Existing Options

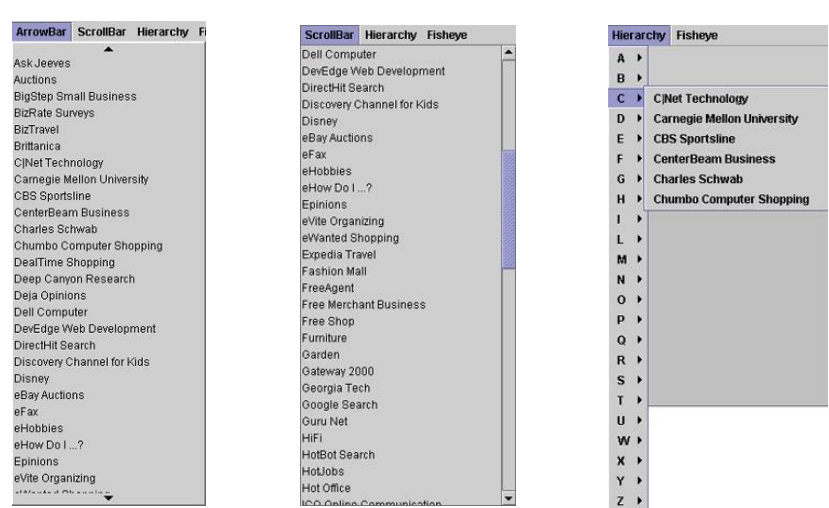

#### Fisheye Menus

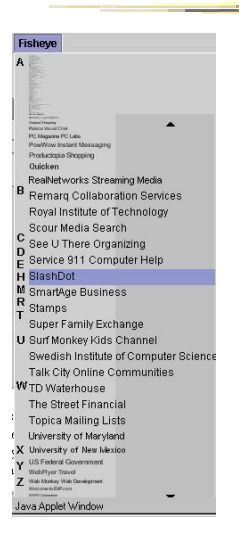

- Dynamically change size of menu item & provide focus area around the pointer
- Items near cursor displayed at full size
- Items further away on either side are smaller
- Uses a distortion function so items will always fill menu

Fall 2015 CS 7450 73

#### Focus Lock

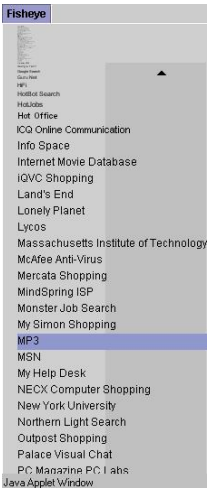

- Problem of small movements resulting in change in focus
- Focus lock by moving to the right side of menu
- Focus region is highlighted and pointer can move up & down selecting within this area
- Moving above or below the region on the right increases the area of the region
- Controls the trade-off between number of items at full size versus those rendered smallest

Fall 2015 CS 7450 74 Demo: http://www.cs.umd.edu/hcil/fisheyemenu

# Apply to Calendars

- DateLens
- Helping people better manage their calendars and appointments on a handheld display
- Uses "fisheye view"

Bederson et al ACM ToCHI '04

Fall 2015 CS 7450 75

# Particulars

- Who Everyday people
- Problem How to show a potentially large amount of appointment information in a small number of screen pixels (and allow flexibility for different tasks)
- Data Set of appointments

## Premise

- At different points in time, you want different perspective on your appts.
	- See how my month looks
	- What's happening later this week
	- Am I double-booked this afternoon

Fall 2015 CS 7450 77

**Technique** 

- Adopts fisheye view technique
	- Focus item(s) shown in more detail while context still visible, but simplified
- Interaction is key with smooth transitions

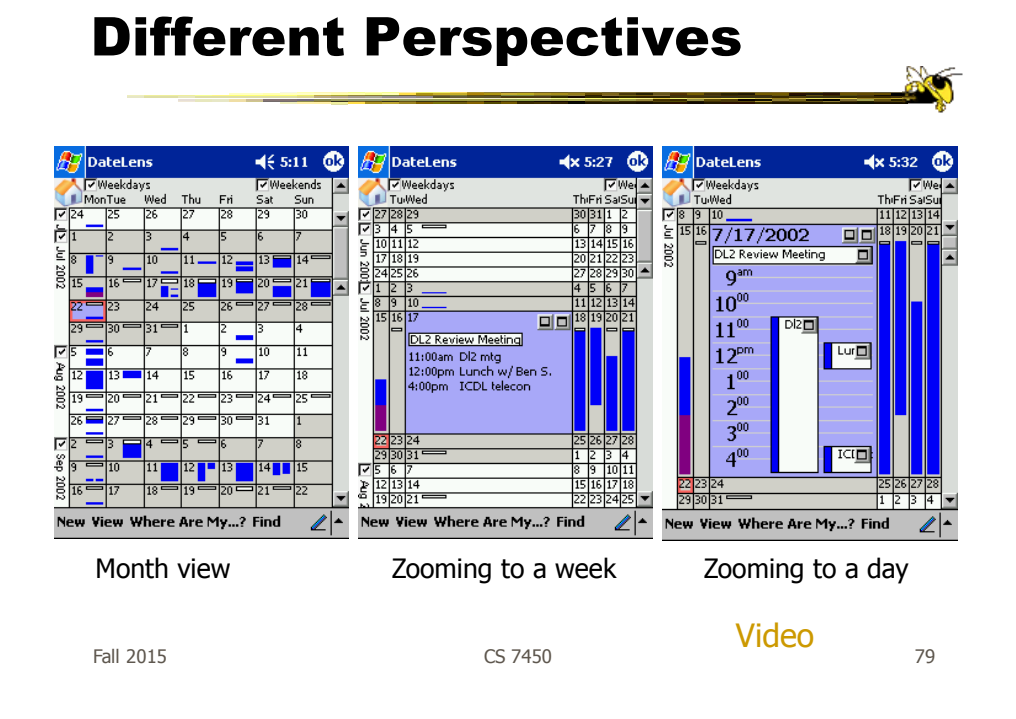

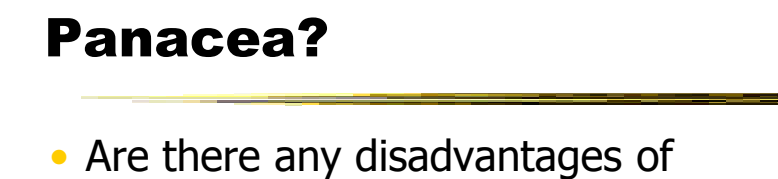

focus+context or fisheye techniques?

# **Disadvantages**

- Distortion can be annoying
- Can be very difficult to implement
- Any change in focal point potentially requires recalculation of DoI for all objects and hence re-rendering of all objects -> Expensive!

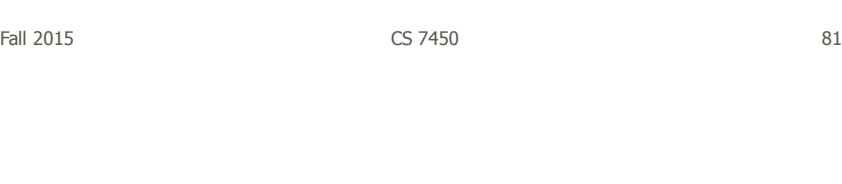

# Excellent Survey

• Review and Taxonomy of Distortion-Oriented Presentation Techniques

- Surveys systems
- Presents unified theory

Leung and Apperly ToCHI '94

#### HW 4

- Questions?
- Most time-consuming one, so plan ahead

Fall 2015 CS 7450 83

Project Advice

- Work on design ideas (variety!)
- Should have your data
	- Work on getting it into a usable form

# Upcoming

- User Tasks & Analysis
	- Reading: Brehmer & Munzner '13
- Storytelling - Reading: Segel & Heer '10

Fall 2015 CS 7450

References

- Spence and CMS books
- All referred to articles
- S. Meier, Civilization II. MicroProse:1998 http://www.civ2.com
- Demonstration maps generated at MapQuest, [http://www.mapquest.com](http://www.mapquest.com/)
- Shneiderman, B. Designing the User Interface, 1998
- http://www.csi.uottawa.ca/ordal/papers/sander/main.html
- http://www.cpsc.ucalgary.ca/grouplab/papers/1996/96-Fisheye.GI/gi96\_fisheye.html

85